# Quick Start Guide

LED Indicator

SD/SIM Card

**14000** 

SD/SIM Card

Power on/off Wireless

Model Name: UBC-DS31 MAC ID: ADVANTECH

ċ

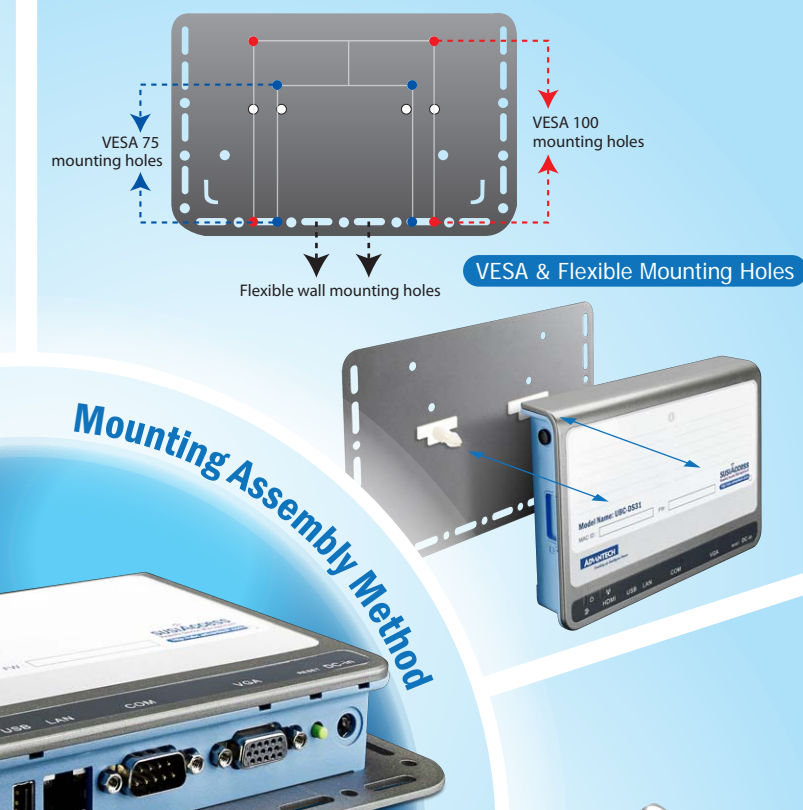

## UBC-DS31

RISC-based Full HD Digital Signage Box

## <sup>I</sup>/<sup>O</sup> <sup>P</sup>lacemen<sup>t</sup>

UBC player with VESA bracket

**Quick Star<sup>t</sup> Guide**

- **SD** cover
- Screws package
- Warranty card

**Warranty car<sup>d</sup>**

 $\overline{\mathbf{G}}$ ox

Contents

- Quick start guide
- Optional Accessories Adapter and power cable Cable fastener

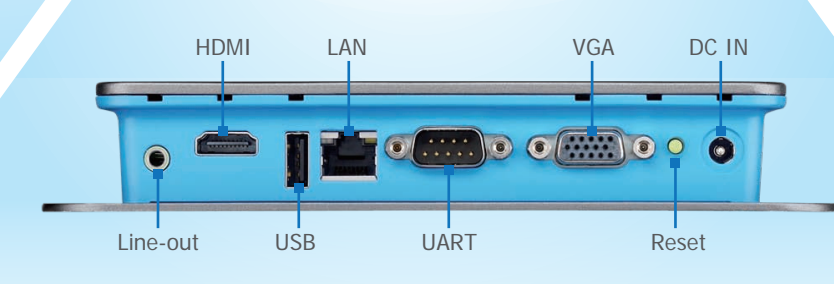

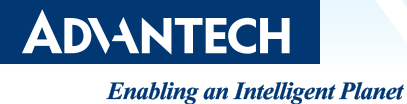

## **Quick Start Guide UBC-DS31** RISC-based Full HD **UBC-DS31** RISC-based Full HD

#### Step 1. Install SUSIAccess for Sigange Console

- **1** Download SUSIAccess for Signage installer from : http://www.advantech.com/products/UBC-DS31-SERIES/mod\_7 2959823-6081-413C-8995-C0A2B1961D90.aspx
- **2** You can refer to UBC-DS31 user manual for detail SUSIAccess for Signage console installation.

### Step 2. Connect UBC-DS31 with Console

#### **Power Connection 1**

Connect the Adaptor to a wall outlet and player (green light turns on). The player should display on screen information on your screen during boot up.

#### **3 Network Connection**

- (A) Type "Alt+o" to open the config menu, "Alt +p" to save current page and exit the menu, and "Alt  $+x$ " to not save any config and exit the menu
- (B) User can set IP Address, Netmask, Gateway and DNS Server on manual type. In DHCP type, system will show IP Address, Netmask, Gateway and DNS Server information if system can get it from DHCP Server.

#### **4 Setting up SUSIAccess for Signage console IP address**

User can set SUSIAccess for Signage console IP address in "Remote" Page.

#### **5 Connection**

- (A) Connect to SUSIAccess for Signage Console Connect to console when UBC-DS31 starts. Here will show connection states.
- (B) Stop to connect to console.

#### Step 3. Content Dispatch

1 Click " Content producer" to edit your content and Click" Device Conductor" to dispatch your content.

Please download UBC-DS31 user manual from http://www.advantech.com/products/UBC-DS31-SERIES/mod\_72959823-6 081-413C-8995-C0A2B1961D90.aspx for detail procedure.

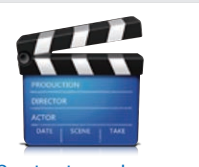

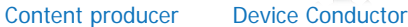

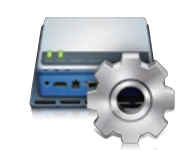

#### **NOTES**

Operating system : Windows XP 32-bit, Windows 7 32-bit/64 bit Software: Microsoft .NET Framework 2.0 or higher. SUSIAccess for signage uses DirectX decoder for video and pictures. If users want to use formats that DirectX cannot support, the following links are provided for your reference. **http://sourceforge.net/projects/ffdshow-tryout/files/**

#### **http://www.nvidia.com.tw/object/dvd\_decoder\_tw.html http://codecguide.com/download\_kl.htm**

P.S The decoder software in this list not include in SUSIAccess for signage, Advantech will not guarantee. User should realize and responsible for downloading and installing. **http://www.corecodec.com/products/coreavc**

For more information on this and other Advantech products, please visit our website at:<br>http://www.advantech.com http://www.advantech.com/eplatform For technical support and services, please visit our support website at: **http://www.advantech.com/support** This manual is for UBC-DS31 Part No. 2002DS3110 Printed in Taiwan http://www.advantech.com/eplatform

### **2 Display Connection**

Connect the power on your display. Switch your display to the corresponding video input mode. (VGA/HDMI)

SUSIAccess for Signage.exe

**SUSIÂCCE** 

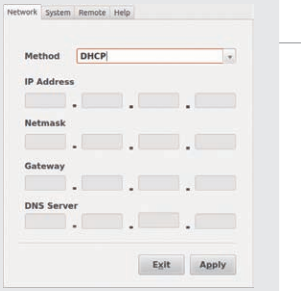

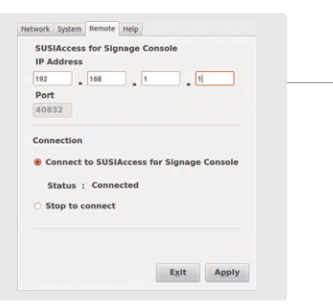